# UNIX and LINUX in INFOCOMMUNICATION

O. Sadov and V. Titov

# Университет ИТМО

 $\overline{10.10.2020}$ 

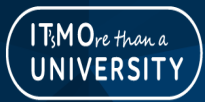

O. Sadov and[2pt]V. Titov (ITMO) 10.10.2020 1 / 23

 $QQQ$ 

# курсе

В ходе курса даются базовые понятия и концепции, на которых строятся UNIX/Linux системы. Отрабатываются навыки работы в командной строке, даётся базовое представление об администрировании такого рода систем и о программировании в них. Рассматривается специфика использования Linux систем на персональном компьютере, сервере, в облачных сервисах и встраиваемых системах.

В процессе обучения студенты интегрируются в международную среду IT-специалистов.

Курс проходит онлайн на английском языке.

 $QQ$ 

 $A \cap B \rightarrow A \cap B \rightarrow A \cap B \rightarrow A \cap B \rightarrow A \cap B$ 

# Задачи курса

Это продвинутый курс по UNIX/Linux системам, но основное содержание это способность работать в командной строке. Противоречие здесь только кажущееся: на двух завершающих занятиях обучающимися с использованием только командной строки будет создано графическое сетевое приложение «калькулятор».

# Курс

- Видеофрагменты
- Тексты лекций
- Вопросы, Тесты
- Задания

Чтобы получить досуп к первым трем элементам, необходимо получить доступ к курсу на OpenEdu.

#### Порядок получения доступа к курсу

Инструкция, как зарегистрироваться на OpenEdu и получить доступ к курсу, Вам будет послана через ИСУ ИТМО на будущей неделе.

После регистрации на OpenEdu, Вы сообщаете свой ID и Вам будет предоставлен доступ для выполнения заданий на виртуальной проверочной машине.

 $QQ$ 

イロト イ押ト イヨト イヨト

# Особенности курса

- Курс читается на английском языке
- С русскими субтитрами
- Тесты проходятся на OpenEdu
- Упражнения выполняются с помощью команды itmo lab

4 0 8

### Обеспечение

С материалами курса можно ознакомиться на [http://sdn.ifmo.ru/](http://sdn.ifmo.ru/education/courses/free-libre-and-open-source-software) [education/courses/free-libre-and-open-source-software](http://sdn.ifmo.ru/education/courses/free-libre-and-open-source-software)

Для самостоятельной работы, оперативного получения информации о командах, выполнения заданий Вам необходимо иметь под рукой соответствующее программное обеспечение.

Если на Вашем компьютере не установлен Linux, то с указанной выше страницы можно скачать установочные образы операционной системы NauLinux7 и поставить эту систему на свой компьютер, выделив для этого дисковое пространство ( $\approx 40$ Gb), можно установить эту систему на виртуальную машину, или просто скачать оттуда образ виртуальной машины, который Вы можете использовать для работы.

На такой виртуальной машине уже установлен NauLinux7 и пакет itmo lab-client для выполнения заданий itmo lab.

 $QQ$ 

K ロ > K d > K 코 > K 코 > H 코

### Обеспечение

Если Вы хотите запустить виртуальрную машину, то нужно

- <sup>1</sup> Установить на ваш компьютер VirtualBox или QEMU. Эти продукты являются свободно досупными и их можно легко найти в Интернете, например, на сайте https://www.virtualbox.org/wiki/Downloads Для Windows, мне кажется, предпочтительнее как раз VirtualBox
- <sup>2</sup> Скачать с указанной в презентации страницы образ виртуальной машины (VirtualBox image или KVM image)
- **•** Импортировать скачанный образ, например, в VirtualBox "File->Import Appliance..."выбрать скачанный вами файл.
- <sup>4</sup> Запустить созданную виртуальную машину: "Start"
- <sup>5</sup> После завершения запуска вы можете работать в Linux.
- <sup>6</sup> Для уже существующего пользователя 'user' определен озвученный на занятии 10.10 пароль.

 $\Omega$ 

 $(1 - 1)$   $(1 - 1)$   $(1 - 1)$   $(1 - 1)$   $(1 - 1)$   $(1 - 1)$   $(1 - 1)$ 

# Курс

Курс состоит из 10 занятий, одно занятие в неделю. Каждое занятие включает в себя несколько видеофрагментов  $(\approx 5{\text -}10$  минут каждый).

#### После каждого фрагмента Вам следует

- <sup>1</sup> проработать полученный материал, главным образом, используя командную строку,
- <sup>2</sup> пройти прилагаемые тесты

Эти два пункта происходят в среде OpenEdu, причем на 5-й и 10-й неделях выполнение 20 тестов из общего пула всех предшествующих вопросов выделяется на задания с прокторингом.

<sup>3</sup> и выполнить предлагаемые задания.

Этот последний пункт выполняется на виртуальной проверочной машине с помощью команды itmo\_lab.

 $QQ$ 

イロト イ部 トイ君 トイ君 トッ君

Задания выполняются на виртуальной проверочной машине, если запустить в командной строке itmo lab либо выбрать 'Main menu->Education->ITMO lab runner':

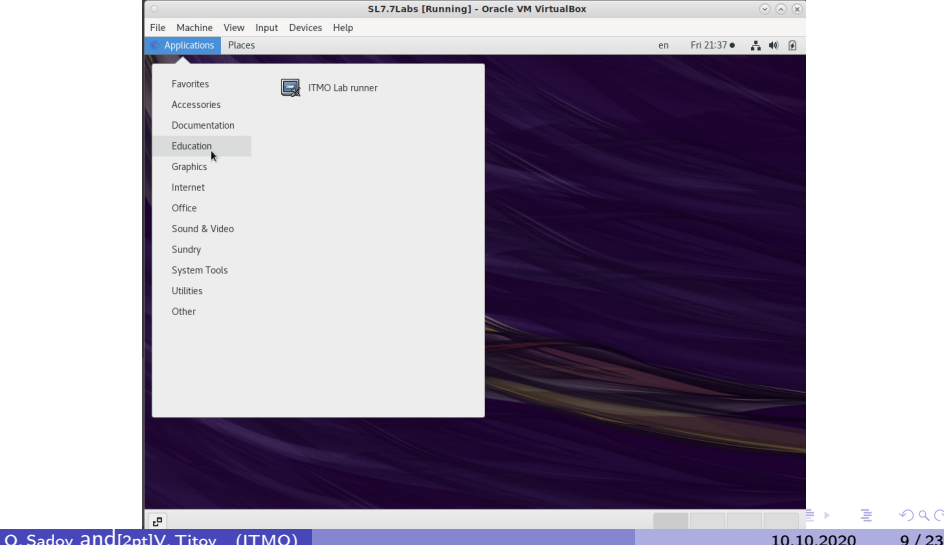

При первом запуске itmo lab нужно будет ввести ID, полученный в OpenEdu, после чего Вам будет предоставлен список доступных заданий.

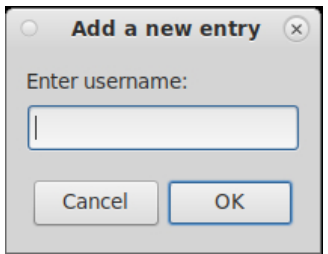

На Вашем компьютере должен быть установлен пакет itmo\_lab-client.

Добавить имя пользователя нужно только один раз, в дальнейшем параметры Вашей конфигурации сохранятся в ~/.itmo\_lab. Если Ваше имя уже включено в список обучающихся, Вам предложат список заданий, которые Вы можете выполнить:

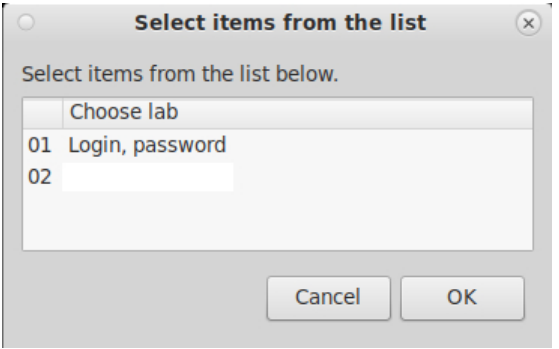

Выбрав нужно задание и нажав  $\Box$  Вы получите терминальное окно, где и будете выполнять выбранное задание и окошко, требующее подтверждения (No/Yes) завершение работы над заданием. После выполнения задания и нажатия кнопки «Yes» результаты будут оценены и выведены в окошке:

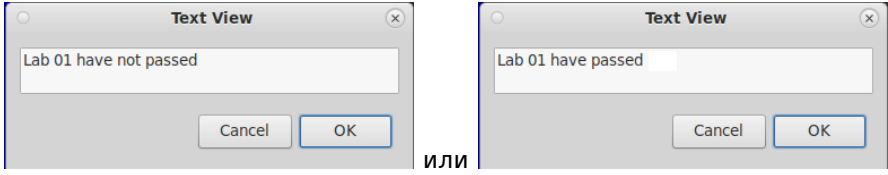

Сроки выполнения заданий будут указаны в тексте задания

### Программа курса, 1 неделя

#### <sup>1</sup> Введение

- <sup>2</sup> Немного истории
- <sup>3</sup> Открытое и свободное программное обеспечение
- <sup>4</sup> Основные концепции
- <sup>5</sup> Компоненты

4 0 8

#### Программа курса, 2 неделя

- <sup>6</sup> Ваша система
- <sup>7</sup> Командный интерпретатор
- <sup>8</sup> Переменные среды
- <sup>9</sup> Системные переменные
- <sup>10</sup> Специальные символы оболочки

4 0 8

### Программа курса, 3 неделя

- <sup>11</sup> Перенаправление ввода/вывода
- <sup>12</sup> Установки оболочки
- <sup>13</sup> Комбинации клавиш
- <sup>14</sup> Утилиты
- <sup>15</sup> Справочные руководства системы

 $\leftarrow$ 

Программа курса, 4 неделя

- <sup>16</sup> Базовые утилиты
- <sup>17</sup> Процессы
- <sup>18</sup> Файлы
- <sup>19</sup> Команды работы с файлами
- <sup>20</sup> Просмотр текстов

 $QQ$ 

不自下

### Программа курса, 5 неделя

- <sup>21</sup> Редакторы текстов
- <sup>22</sup> Расширенные текстовые утилиты
- <sup>23</sup> История сети
- <sup>24</sup> Традиционные сетевые утилиты
- <sup>25</sup> Инструменты интернета

 $QQ$ 

化重新润滑

4日下

### Программа курса, 6 неделя

- **<sup>26</sup>** Принципы X-Window
- <sup>27</sup> X-сервер
- <sup>28</sup> Программирование в оболочке
- <sup>29</sup> Элементы управления в оболочке
- <sup>30</sup> Функции

4 D F

### Программа курса, 7 неделя

- **33** Администрирование в UNIX/Linux
- <sup>32</sup> Пользователи и группы
- **33** Разделы
- <sup>34</sup> Файловые системы
- <sup>35</sup> Дисковое пространство

化重新化

4 0 8

#### Программа курса, 8 неделя

- Архивация и резервное копирование
- Установка программ
- Загрузка системы и запуск/завершение служб
- Сетевая конфигурация
- Введение в разработку проекта

#### Программа курса, 9 неделя

#### <sup>41</sup> Калькулятор

- <sup>42</sup> Калькулятор, исправление ошибок
- <sup>43</sup> Калькулятор, текстовый интерфейс
- <sup>44</sup> Калькулятор, графический интерфейс
- <sup>45</sup> Сетевой калькулятор

4 0 8

#### Программа курса, 10 неделя

- <sup>46</sup> Калькулятор, сетевой интерфейс
- <sup>47</sup> Калькулятор, локализация
- <sup>48</sup> Калькулятор по-русски

4 0 8

# Спасибо за внимание!

www.ifmo.ru

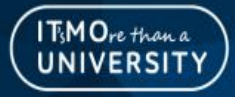